### Conceitos básicos de ajuste de desempenho

## **Contents**

**[Introduction](#page-0-0) [Prerequisites](#page-0-1) [Requirements](#page-0-2)** [Componentes Utilizados](#page-0-3) **[Conventions](#page-1-0)** [Informações de Apoio](#page-1-1) [Switching de nível do processo e nível de interrupção](#page-1-2) [Caminhos de switching](#page-3-0) [Switching de processo](#page-3-1) [Switching rápida](#page-4-0) **[Switching ideal](#page-4-1)** [Cisco Express Forwarding \(CEF\)](#page-4-2) [Switching distribuída rápida/ideal](#page-5-0) [CEF distribuído](#page-5-1) [Switching de fluxo de rede](#page-7-0) [Serviços distribuídos](#page-7-1) [Seleção de um caminho de switching](#page-8-0) [Monitorando o roteador](#page-9-0) [Informações Relacionadas](#page-11-0)

### <span id="page-0-0"></span>**Introduction**

Este documento fornece uma visão geral de alto nível das questões que afetam o desempenho do roteador e indica outros documentos que podem fornecer mais detalhes sobre essas questões.

### <span id="page-0-1"></span>**Prerequisites**

### <span id="page-0-2"></span>**Requirements**

Não existem requisitos específicos para este documento.

#### <span id="page-0-3"></span>Componentes Utilizados

As informações neste documento são baseadas nestas versões de software e hardware:

• Versão do software Cisco IOS® 12.1.

### <span id="page-1-0"></span>**Conventions**

Consulte as [Convenções de Dicas Técnicas da Cisco para obter mais informações sobre](http://www.cisco.com/en/US/tech/tk801/tk36/technologies_tech_note09186a0080121ac5.shtml) [convenções de documentos.](http://www.cisco.com/en/US/tech/tk801/tk36/technologies_tech_note09186a0080121ac5.shtml)

### <span id="page-1-1"></span>Informações de Apoio

A maneira como um roteador é configurado pode afetar o desempenho de processamento de pacotes. Para os roteadores que estão lidando com muito tráfego, vale a pena saber qual a tarefa que o dispositivo está executando, como ele está executando essa tarefa e quanto tempo ele demora para executá-la a fim de otimizar o desempenho. Essas informações são representadas no arquivo de configuração. A configuração reflete a forma como os pacotes fluem pelo roteador. Uma configuração subótima pode reter o pacote dentro do roteador por mais tempo do que o necessário. Com um nível alto e sustentado de carga, você poderia enfrentar uma resposta lenta, congestão e timeouts de conexão esgotados.

Ao ajustar o desempenho de um roteador, seu objetivo é minimizar o tempo durante o qual um pacote permanece em um roteador. Isto é, minimizar o tempo que o roteador demora para encaminhar um pacote da interface de entrada para a interface de saída e evitar o armazenamento no buffer e o congestionamento sempre que possível. Cada recurso adicionado a uma configuração é mais uma etapa pela qual um pacote de entrada deve passar a caminho da porta de destino.

Os dois principais recursos que devem ser salvos são a hora e a memória da CPU do roteador. O roteador deverá ter sempredisponibilidade de CPU para tratar de tarefas periódicas e de pico. Sempre que a CPU for utilizada a 99% por tanto tempo, a estabilidade da rede poderá sofrer um impacto grave. O mesmo conceito se aplica à disponibilidade de memória: a memória deve estar sempre disponível. Se a memória do roteador estiver quase totalmente utilizada, não haverá nenhum espaço nos pools de buffer do sistema. Isso significa que os pacotes que exigem atenção do processador (pacotes comutados por processo) são descartados assim que entram. É fácil imaginar o que poderia acontecer se os pacotes perdidos contivessem manutenções de atividades de interface ou atualizações de roteamento importantes.

### <span id="page-1-2"></span>Switching de nível do processo e nível de interrupção

Em redes IP, as decisões de encaminhamento de pacotes nos roteadores são baseadas no conteúdo da tabela de roteamento. Ao procurar pela tabela de roteamento, o roteador procura pela [coincidência mais longa](http://www.cisco.com/en/US/tech/tk365/technologies_tech_note09186a0080094823.shtml) para o prefixo de endereço IP de destino. Isso é feito em "nível de processo" (conhecido como [switching de processo\)](#page-3-1), o que significa que a pesquisa é considerada como apenas outro processo enfileirado entre outros processos da CPU. Como resultado, esse tempo de pesquisa é imprevisível e pode demorar muito. Para resolver isso, vários métodos de comutação baseados em exact-match-lookup foram introduzidos no software Cisco IOS.

O principal benefício de um exact-match-lookup é que o tempo de pesquisa é determinístico e muito curto. O tempo que o roteador leva para tomar uma decisão de encaminhamento é reduzido significativamente, tornando possível fazer isso no "nível de interrupção". O switching de nível de interrupção significa que quando um pacote chega, uma interrupção é disparada, o que faz com que a CPU adie outras tarefas para lidar com esse pacote. Não é possível implementar o método anterior de encaminhamento de pacotes (procurando pela maior correspondência na tabela de roteamento) no nível de interrupção; isso deve ser feito no nível de processo. Por diversas razões, algumas mencionadas abaixo, o método longest-match-lookup não pode ser

completamente abandonado, por isso esses dois métodos de pesquisa existem em paralelo nos Cisco routers. Essa estratégia foi generalizada e também é aplicada ao IPX e ao AppleTalk.

Para executar uma pesquisa de correspondência exata no nível de interrupção, a tabela de roteamento precisa ser transformada para usar uma estrutura de memória conveniente para esse tipo de pesquisa. Caminhos de switching diferentes usam estruturas de memória diferentes. A arquitetura dessa estrutura tem um impacto significativo no tempo de consulta, tornando a seleção do caminho de switching mais apropriado uma tarefa muito importante. Para que um roteador tome uma decisão sobre para onde encaminhar um pacote, as informações básicas necessárias são o endereço do próximo salto e a interface de saída. Também precisa de informações sobre o encapsulamento da interface de saída. Dependendo de sua escalabilidade, o último pode ser armazenado na mesma estrutura de memória ou em uma estrutura de memória separada.

Este é o procedimento para executar switching no nível de interrupção:

- 1. Procure a estrutura da memória para determinar o endereço do próximo salto e a interface de saída.
- 2. Faça uma regravação da Camada 2 da Open Systems Interconnection (OSI), também chamada de regravação MAC, que significa alterar o encapsulamento do pacote para estar em conformidade com a interface de saída.
- 3. Coloque o pacote no anel tx ou na fila de saída da interface de saída.
- Atualize as estruturas de memória apropriadas (redefina os temporizadores em caches, 4. atualize os contadores e assim por diante).

A interrupção que ocorre quando um pacote é recebido da interface de rede é denominada "Interrupção de RX". Esta interrupção é descartada apenas quando todos os passos acima são executados. Se qualquer uma das três primeiras etapas acima não puder ser executada, o pacote será enviado para a próxima camada de switching. Se a próxima camada de switching for switching de processo, o pacote será colocado na fila de entrada da interface de entrada para switching de processo e a interrupção será descartada. Como as interrupções não podem ser interrompidas por interrupções de mesmo nível e todas as interfaces têm interrupções no mesmo nível, nenhum outro pacote pode ser manipulado até que a interrupção atual de RX seja liberada.

Diferentes caminhos de switching de interrupção podem ser organizados em uma hierarquia, desde aquele que fornece a consulta mais rápida até aquele que fornece a consulta mais lenta. O último recurso usado para lidar com pacotes é sempre a comutação de processos. Nem todas as interfaces e tipos de pacotes são suportados em cada caminho de switching de interrupção. Geralmente, somente aqueles que requerem exame e alterações limitadas ao cabeçalho do pacote podem ser comutados por interrupção. Se o payload do pacote precisar ser examinado antes do encaminhamento, o switching de interrupção não será possível. Restrições mais específicas podem existir para alguns caminhos de switching de interrupção. Além disso, se a conexão da camada 2 sobre a interface de saída precisar ser confiável (isto é, incluir suporte para retransmissão), o pacote não poderá ser tratado no nível de interrupção.

A seguir estão exemplos de pacotes que não podem ser comutados por interrupção:

- Tráfego direcionado para o roteador (tráfego do protocolo de roteamento, Simple Network Management Protocol [SNMP], Telnet, Trivial File Transfer Protocol (TFTP), ping etc.). O tráfego de gerenciamento pode ser originado e direcionado ao roteador. Têm processos específicos relacionados a tarefas.
- Encapsulamentos orientados a conexão da camada 2 do modelo OSI (por exemplo, X.25).

Algumas tarefas são muito complexas para serem codificadas no caminho de interrupção de switching porque há instruções demais a serem executadas ou porque são necessários temporizadores e janelas. Alguns exemplos são recursos como criptografia, conversão de transporte de área local (LAT) e Data-Link Switching Plus (DLSW+).

### <span id="page-3-0"></span>Caminhos de switching

O caminho que um pacote percorre dentro de um roteador é determinado pelo algoritmo de encaminhamento ativo. Também são conhecidos como algoritmos de switching ou caminhos de switching. As plataformas de ponta normalmente têm mais algoritmos de encaminhamento poderosos disponíveis do que as plataformas low-end, mas eles freqüentemente não estão ativos como padrão. Alguns algoritmos de encaminhamento são implementados no hardware, alguns no software e alguns em ambos, mas o objetivo é sempre enviar pacotes o mais rápido possível.

Os algoritmos de switching disponíveis em Cisco routers são:

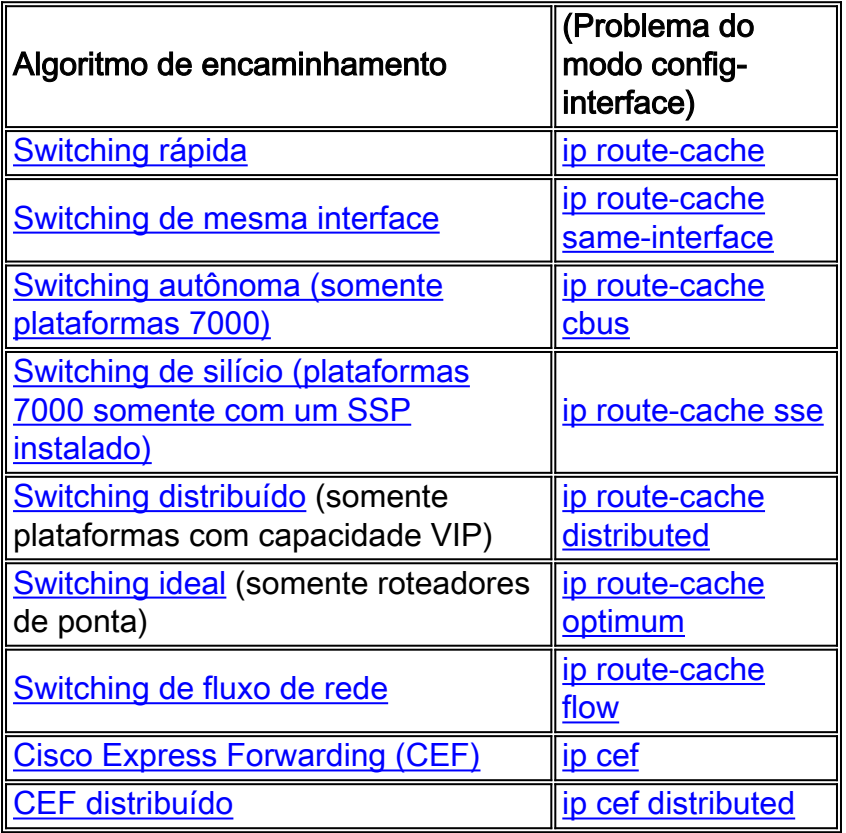

Aqui está uma breve descrição de cada caminho de switching classificado em ordem de desempenho. A switching autônoma e de silicone não são discutidas, pois estão relacionadas ao final do hardware de engenharia.

#### <span id="page-3-1"></span>Switching de processo

A switching do processo é a maneira mais básica de processar um pacote. O pacote é colocado na fila correspondente ao protocolo de Camada 3 e, em seguida, o processo correspondente é programado pelo agendador. O processo é um dos processos que você pode ver na saída do comando show processes cpu (ou seja, "ip input" para um pacote IP). Nesse ponto, o pacote permanece na fila até que o agendador forneça o CPU ao processo correspondente. O tempo de espera depende do número de processos aguardando para serem executados e do número de

pacotes aguardando para serem processados. A decisão de roteamento é, então, feita com base na tabela de roteamento. O encapsulamento do pacote é alterado para estar de acordo com a interface de saída e o pacote é enfileirado para a fila de saída da interface de saída apropriada.

#### <span id="page-4-0"></span>Switching rápida

Na switching rápida, o CPU toma a decisão de encaminhamento no nível de interrupção. As informações derivadas da tabela de roteamento e as informações sobre o encapsulamento de interfaces de saída são combinadas para criar um cache de switching rápida. Cada entrada no cache é composta do endereço IP de destino, da identificação da interface de saída e das informações de regravação MAC. O cache de switching rápida tem a estrutura de uma árvore binária.

Se não houver nenhuma entrada no cache de switching rápida para um determinado destino, o pacote atual deverá ser enfileirado para switching de processo. Quando o processo apropriado toma uma decisão de encaminhamento para esse pacote, ele cria uma entrada no cache de switching rápida e todos os pacotes consecutivos para o mesmo destino podem ser encaminhados no nível de interrupção.

Como este é um cache baseado em destino, o compartilhamento de carga é feito somente por destino. Mesmo que a tabela de roteamento tenha dois caminhos de custo igual para uma rede de destino, há apenas uma entrada no cache de switching rápida para cada host.

### <span id="page-4-1"></span>Switching ideal

Switching ideal é basicamente o mesmo que switching rápida, a exceção é que ela usa uma árvore multidimensional (mtree) de 256 vias no lugar de uma árvore binária, o que resulta em uma maior necessidade de memória e em uma pesquisa de cache mais rápida. Mais detalhes sobre as estruturas de árvore e a switching rápida/ideal/Cisco Express Forwarding (CEF) podem ser encontrados em [Como escolher o melhor caminho de switching de roteador para sua rede](http://www.cisco.com/en/US/tech/tk827/tk831/technologies_white_paper09186a00800a62d9.shtml).

#### <span id="page-4-2"></span>Cisco Express Forwarding (CEF)

As principais desvantagens dos algoritmos de switching anteriores são:

- 1. O primeiro pacote de um destino particular é sempre um processo comutado para inicializar o cache rápido.
- 2. O cache rápido pode se tornar muito grande. Por exemplo, se houver diversos caminhos de custo igual para a mesma rede de destino, o cache rápido é preenchido pelas entradas do host, em vez de da rede, conforme discutido anteriormente.
- 3. Não há relação direta entre o cache rápido e a tabela ARP. Se uma entrada se tornar inválida no cache ARP, não há como invalidá-la no cache rápido. Para evitar esse problema, 1/20 do cache é invalidado aleatoriamente a cada minuto. Essa invalidação/repopulação do cache pode se tornar intenso em relação à CPU com redes muito grandes.

O CEF aborda esses problemas com o uso de duas tabelas: a tabela FIB (Forwarding Information Based) e a tabela de adjacências. A tabela de adjacência é indexada pelos endereços da Camada 3 (L3) e contém os dados correspondentes da Camada 2 (L2) necessários para encaminhar um pacote. É preenchido quando o roteador descobre os nós adjacentes. A tabela FIB é uma mtree indexada por endereços da L3. Ela é construída com base na tabela de roteamento e aponta para a tabela de adjacência.

Outra vantagem do CEF é a de que a estrutura do banco de dados permite o balanceamento de carga por destino ou por pacote. A [home page do CEF](http://www.cisco.com/en/US/tech/tk827/tk831/tk102/tsd_technology_support_sub-protocol_home.html) fornece mais informações sobre o CEF.

#### <span id="page-5-0"></span>Switching distribuída rápida/ideal

A switching rápida/ideal distribuída procura poupar a CPU principal (processador de rota/Switch [RSP]) movendo a decisão de roteamento para os processadores da interface (IPs). Isso é possível apenas nas plataformas avançadas que podem ter CPUs dedicadas por interface (VIPs [Processadores de interface versáteis], Placas de linha [LCs]). Nesse caso, o cache rápido é simplesmente carregado para o VIP. Quando um pacote é recebido, o VIP tenta tomar a decisão de roteamento com base nessa tabela. Se for bem-sucedido, ele enfileira diretamente o pacote na fila da interface de saída. Se falhar, o pacote é enfileirado para o próximo caminho de switching configurado (switching ideal -> switching rápida -> switching de processos).

Com a switching distribuída, as listas de acesso são copiadas para os VIPs; ou seja, o VIP pode verificar o pacote com base na lista de acesso sem intervenção do RSP.

### <span id="page-5-1"></span>CEF distribuído

O CEF distribuído (dCEF) é semelhante ao switching distribuído, mas há menos problemas de sincronização entre as tabelas. dCEF é o único método de switching distribuído disponível no Cisco IOS Software Release 12.0. É importante saber que se a switching distribuída estiver habilitada em um roteador, as tabelas FIB/adjacência serão carregadas em todos os VIPs no roteador, independentemente de sua interface ter CEF/dCEF configurado.

Com o dCEF, o VIP também processa as listas de acesso, os dados de roteamento baseados em políticas e as regras de limitação de taxa, que são mantidos na placa VIP. É possível habilitar o fluxo de rede junto com o dCEF para melhorar o processamento da lista de acesso pelos VIPs.

A tabela abaixo mostra, para cada plataforma, que caminho de switching é suportado em que versão do software Cisco IOS.

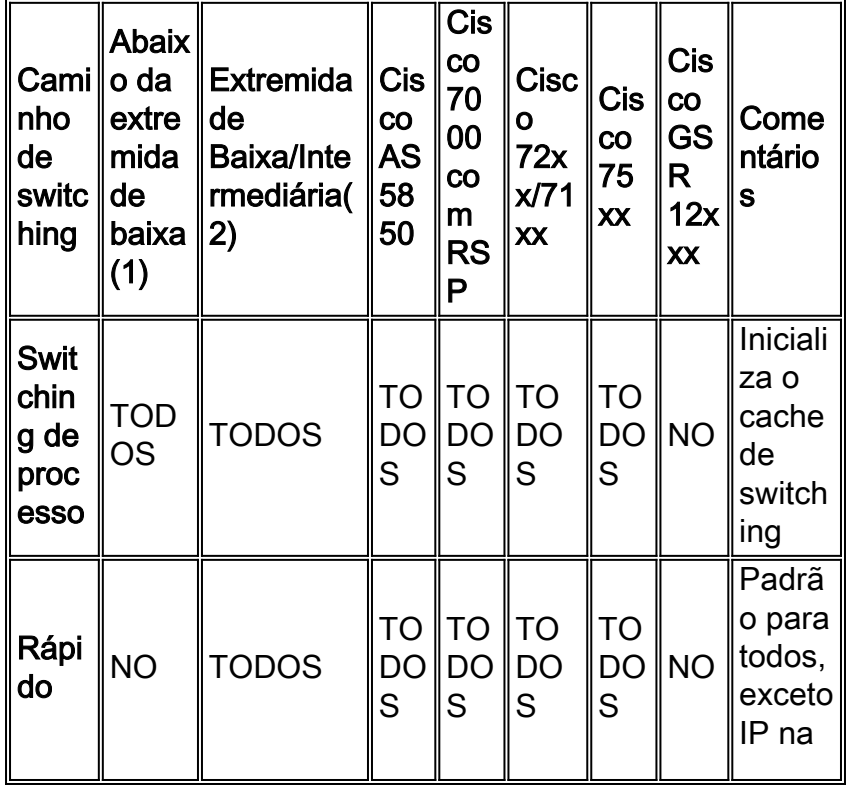

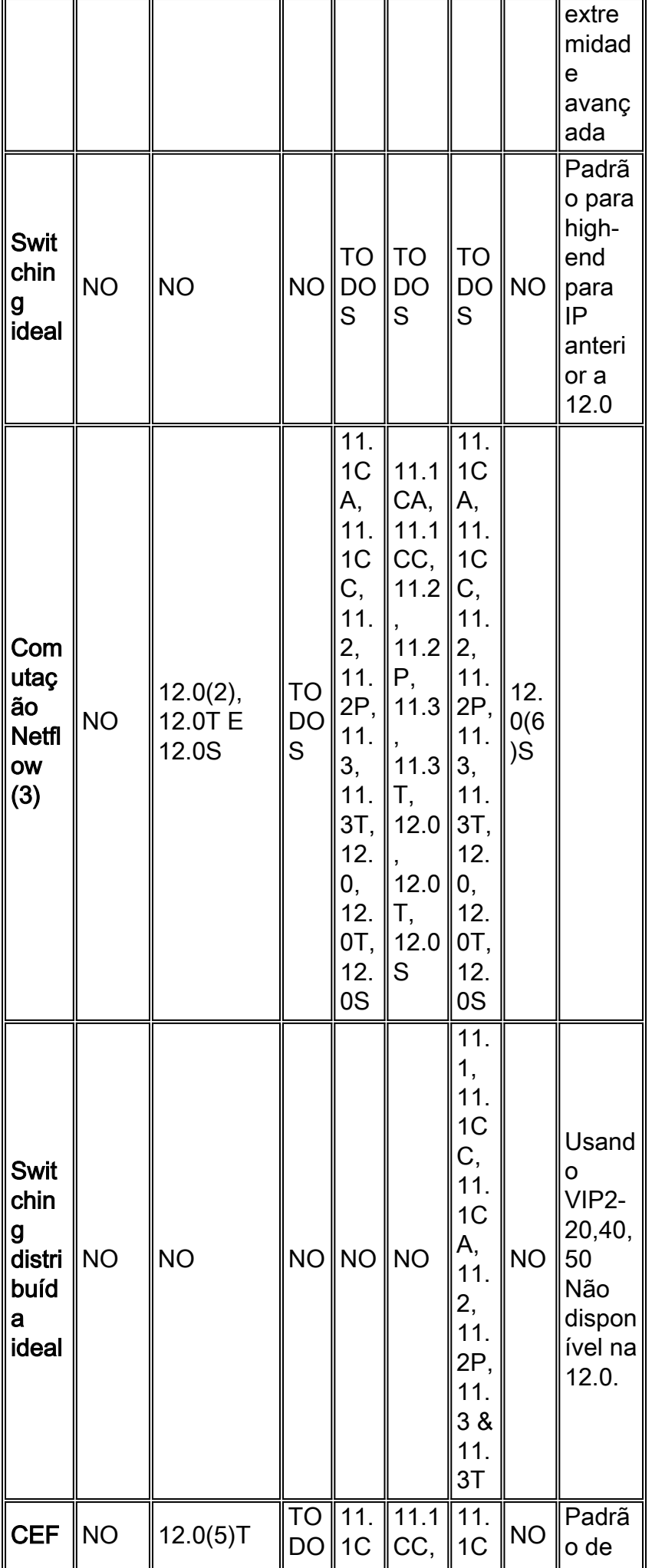

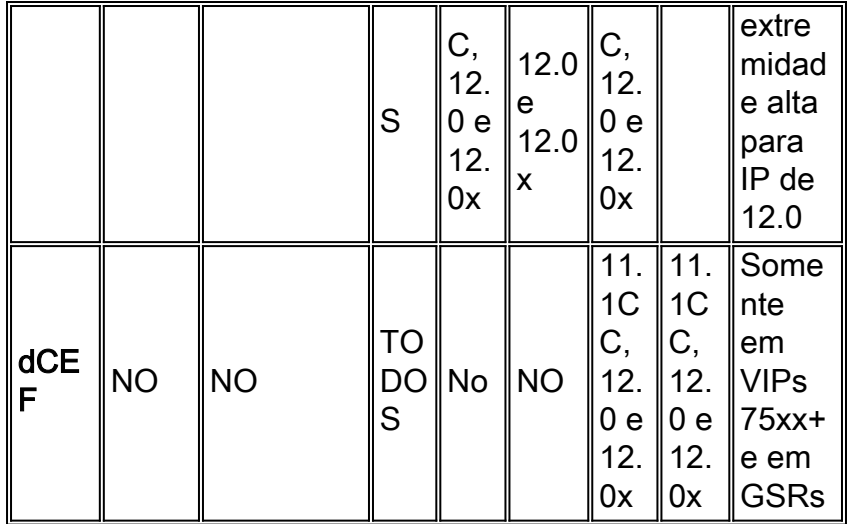

(1) Inclui do 801 até 805.

(2) inclui as séries 806 e posterior, 1000, 1400, 1600, 1700, 2600, 3600, 3700, 4000, AS5300, AS5350, AS5400 e AS5800.

(3) O suporte para NetFlow Export v1, v5 e v8 em plataformas 1400, 1600 e 2500 é destinado ao software Cisco IOS versão 12.0(4)T. O suporte do NetFlow para essas plataformas está disponível na versão principal do software Cisco IOS 12.0.

(4) O impacto do desempenho da utilização de UHP nestas plataformas: RSP720-3C/MSFC4, RSP720-3CXL/MSFC4, 7600-ES20-GE3CXL/7600-ES20-D3CXL, SUP720-3BXL/MSFC3 é nulo explícito que causa uma recirculação e diminui o desempenho no PE. O throughput é reduzido para 12 Mpps de 20 Mpps em RSP720-3C/MSFC4, RSP720-3CXL/MSFC4 e SUP720- 3BXL/MSFC3, e o 7600-ES20-GE3CXL/7600-ES20-D3CXL tem um throughput reduzido para 25 Mpps de 48 Mpps.

## <span id="page-7-0"></span>Switching de fluxo de rede

A switching de NetFlow é uma designação incorreta, agravada pelo fato de que é configurada da mesma maneira que um caminho de switching. Na verdade, a switching do NetFlow não é um caminho de switching porque o cache do NetFlow não contém ou aponta para informações necessárias para a regravação da camada 2. A decisão de switching deve ser tomada pelo caminho de switching ativo.

Com a switching do NetFlow, o roteador classifica o tráfego por fluxo. Um fluxo é definido como uma seqüência unidirecional de pacotes entre pontos finais de origem e destino fornecidos. O roteador usa os endereços de origem e de destino, os números da porta da camada de transporte, o tipo de protocolo IP, o Tipo de Serviço (ToS) e a interface de origem para definir um fluxo. Essa maneira de classificar o tráfego permite que o roteador processe apenas o primeiro pacote de informações de um fluxo com relação aos recursos exigidos pela CPU como grandes listas de acesso, enfileiramento, políticas de relatório e um bom relatório/faturamento. A [página](http://www.cisco.com/en/US/products/ps6601/products_ios_protocol_group_home.html) [inicial do NetFlow](http://www.cisco.com/en/US/products/ps6601/products_ios_protocol_group_home.html) fornece mais informações.

### <span id="page-7-1"></span>Serviços distribuídos

Em plataformas de produto avançado, diversas tarefas intensivas de CPU (não somente os

algoritmos de switching de pacote) podem ser movidas do processador principal para processadores distribuídos como aqueles nas placas VIP (7500). Algumas destas tarefas podem ser exportadas a partir de um processador de finalidades gerais para adaptadores de porta específicos ou módulos de rede que implementam o recurso em hardware dedicado.

Écomum realizar o offload de tarefas a partir do processador principal para os processadores VIP sempre que possível. Isso libera recursos e aumenta o desempenho do roteador. Alguns processos que podem ser descarregados são compactção de pacote, criptografia de pacote e weighted fair queuing. Consulte a tabela a seguir para obter mais tarefas que podem ser descarregadas. Uma descrição completa dos serviços disponíveis pode ser encontrada em [Serviços distribuídos no Cisco 7500.](http://www.cisco.com/en/US/products/hw/routers/ps359/products_white_paper09186a0080092233.shtml)

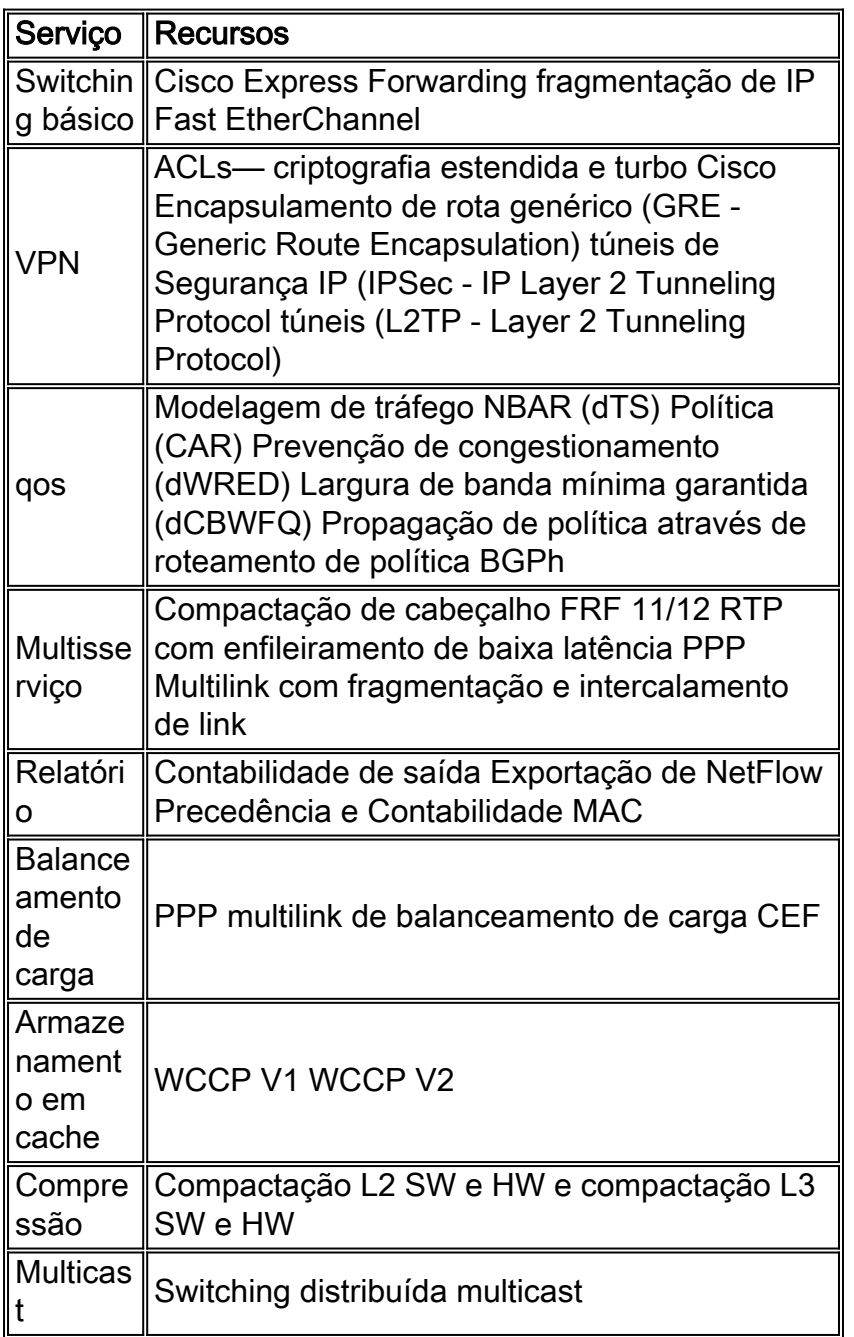

### <span id="page-8-0"></span>Seleção de um caminho de switching

A regra básica é escolher o melhor caminho de switching disponível (do mais rápido ao mais lento): dCEF, CEF, ótimo e rápido. A habilitação de Enabling CEF ou dCEF oferece os melhores desempenhos. A habilitação da switching do NetFlow pode melhorar ou piorar o desempenho, dependendo da sua configuração. Caso você tenha listas acesso muito grandes ou necessite fazer algum tipo de contabilidade, ou ambos, o switching de NetFlow é recomendado. Geralmente, o NetFlow é ativado nos roteadores da borda com grande quantidade de força de CPU e usando vários recursos. Se você configurar vários caminhos de switching como switching rápida e CEF na mesma interface, o roteador tentará todos eles do melhor ao pior (começando com CEF e terminando com a alternância de processo).

### <span id="page-9-0"></span>Monitorando o roteador

Use os comandos a seguir para ver se o caminho de switching é usado efetivamente e a carga do roteador.

show ip interfaces Esse comando fornece uma visão geral do caminho de switching aplicado a uma interface específica.

Router#**show ip interfaces** Ethernet0/0 is up, line protocol is up Internet address is 10.200.40.23/22 Broadcast address is 255.255.255.255 Address determined by setup command MTU is 1500 bytes Helper address is not set Directed broadcast forwarding is disabled Outgoing access list is not set Inbound access list is not set Proxy ARP is enabled Security level is default Split horizon is enabled ICMP redirects are always sent ICMP unreachables are always sent ICMP mask replies are never sent **IP fast switching is enabled IP fast switching on the same interface is disabled IP Flow switching is disabled IP CEF switching is enabled** IP Fast switching turbo vector IP Normal CEF switching turbo vector IP multicast fast switching is enabled IP multicast distributed fast switching is disabled IP route-cache flags are Fast, CEF Router Discovery is disabled IP output packet accounting is disabled IP access violation accounting is disabled TCP/IP header compression is disabled RTP/IP header compression is disabled Probe proxy name replies are disabled Policy routing is disabled Network address translation is disabled WCCP Redirect outbound is disabled WCCP Redirect inbound is disabled WCCP Redirect exclude is disabled BGP Policy Mapping is disabled

Nessa saída, podemos ver que a switching rápida está habilitada, a switching do NetFlow está desabilitada e a switching do CEF está habilitada.

[show processes cpu:](http://www.cisco.com/en/US/products/sw/iosswrel/ps1828/products_tech_note09186a00800a65d0.shtml) Esse comando exibe informações úteis sobre a carga da CPU. Para obter mais informações, consulte [Troubleshooting de Alta Utilização da CPU em Cisco Routers.](http://www.cisco.com/en/US/products/hw/routers/ps133/products_tech_note09186a00800a70f2.shtml)

#### Router#**show processes cpu**

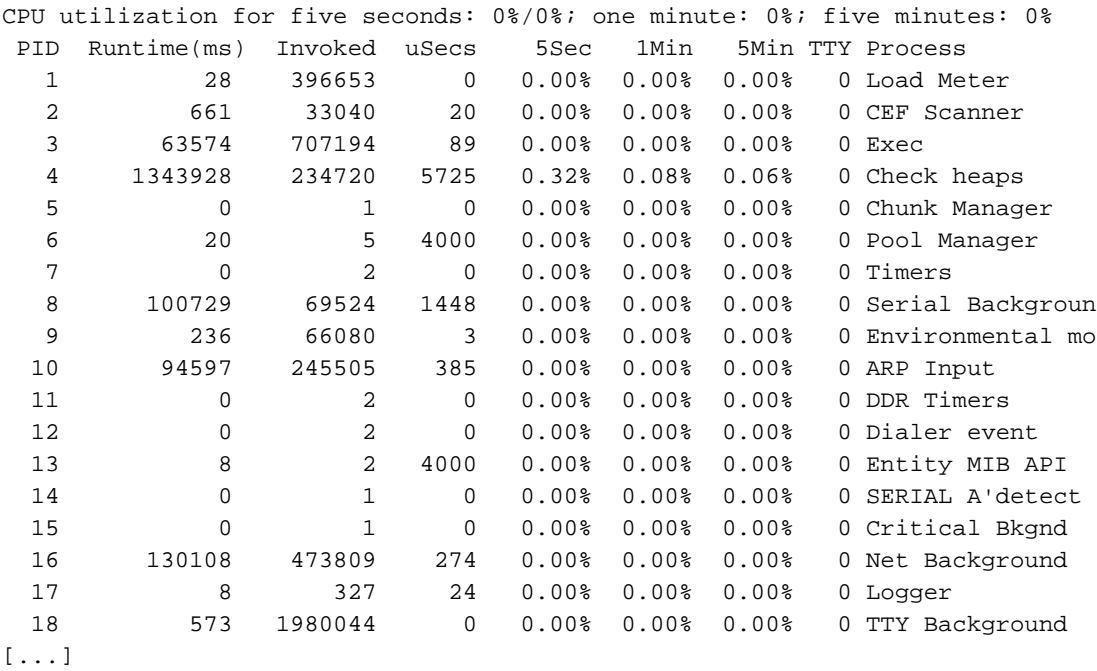

[show memory summary :](http://www.cisco.com/en/US/docs/ios/12_0/configfun/command/reference/frtroubl.html#wpmkr1021774) As primeiras linhas desse comando fornecem informações úteis sobre o uso de memória do roteador e sobre a memória/buffer.

#### Router#**show memory summary**

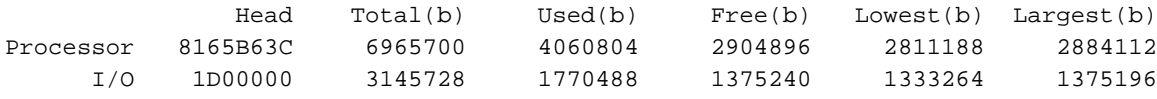

[...]

show interfaces stat e show interfaces switching: Estes dois comandos mostram o caminho usado pelo roteador e como o tráfego é comutado.

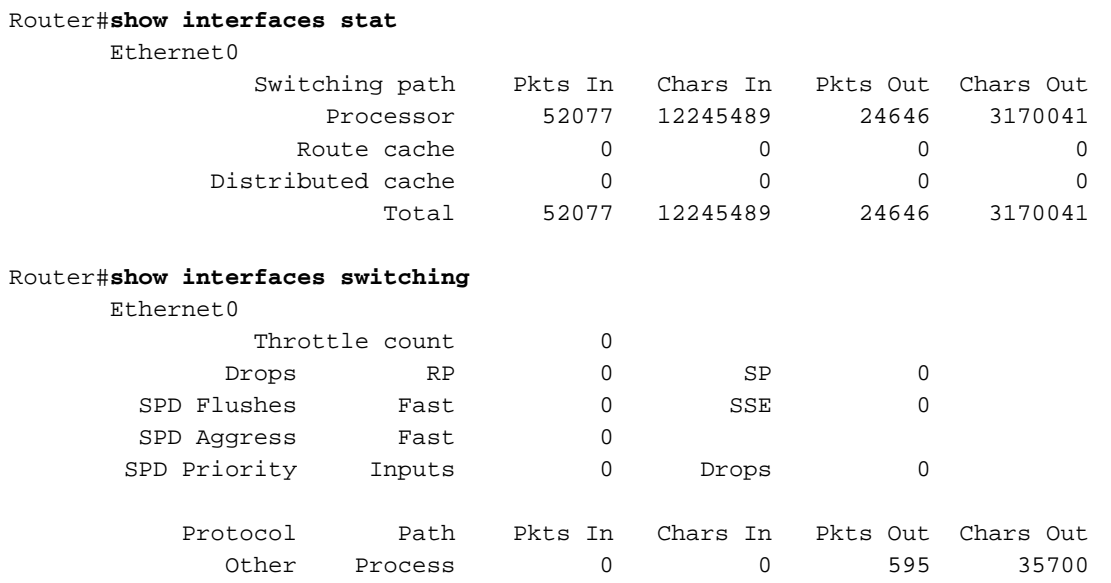

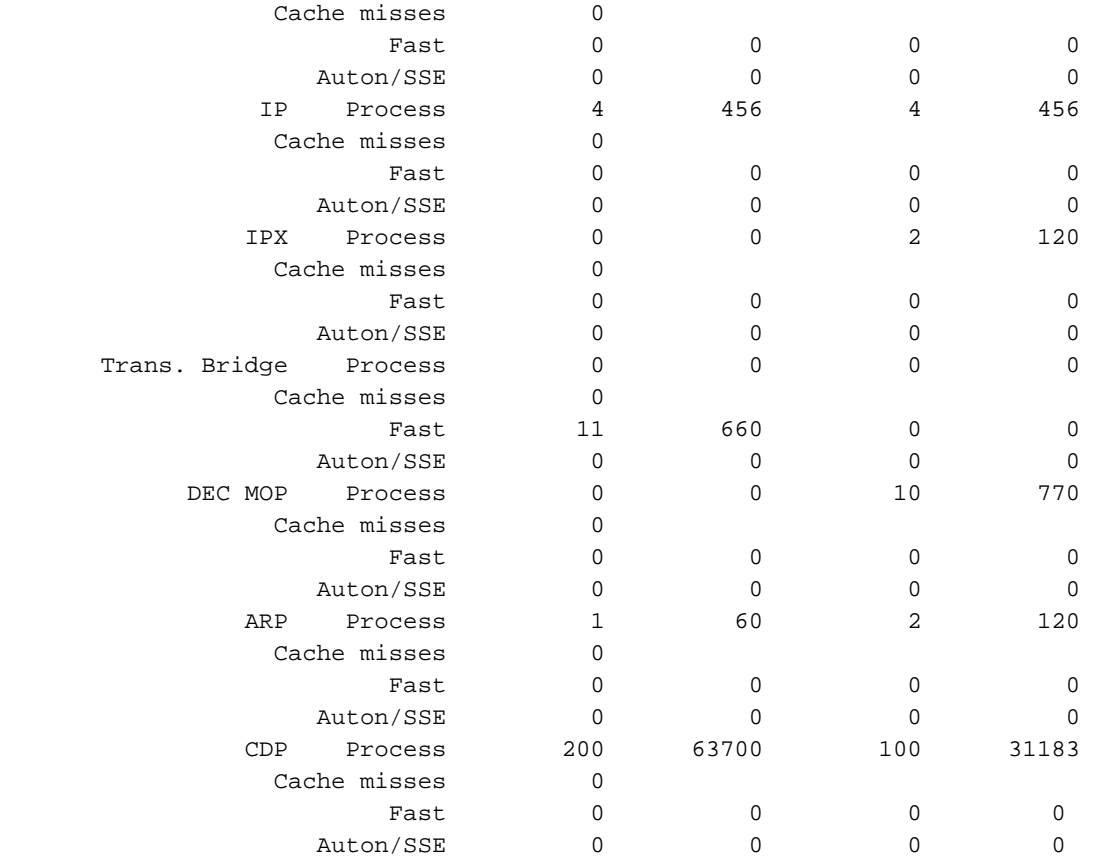

# <span id="page-11-0"></span>Informações Relacionadas

- [Troubleshooting de Alta Utilização de CPU em Cisco Routers](http://www.cisco.com/en/US/products/hw/routers/ps133/products_tech_note09186a00800a70f2.shtml?referring_site=bodynav)
- [Comando show processes](http://www.cisco.com/en/US/products/sw/iosswrel/ps1828/products_tech_note09186a00800a65d0.shtml?referring_site=bodynav)
- [Suporte Técnico e Documentação Cisco Systems](http://www.cisco.com/cisco/web/support/index.html?referring_site=bodynav)

#### Sobre esta tradução

A Cisco traduziu este documento com a ajuda de tecnologias de tradução automática e humana para oferecer conteúdo de suporte aos seus usuários no seu próprio idioma, independentemente da localização.

Observe que mesmo a melhor tradução automática não será tão precisa quanto as realizadas por um tradutor profissional.

A Cisco Systems, Inc. não se responsabiliza pela precisão destas traduções e recomenda que o documento original em inglês (link fornecido) seja sempre consultado.